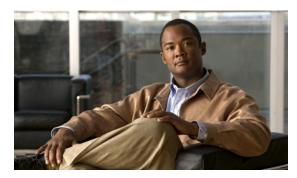

APPENDIX C

## **SCA** Reporter as a Tool in the **SCA** BB Console

Revised: September 20, 2011, OL-24179-02

## Introduction

This appendix describes the Cisco Service Control Application Reporter (SCA Reporter) as a tool in the SCA BB Console. For more information about the SCA BB Console, see *Cisco Service Control Application for Broadband User Guide*.

## How to Use the SCA Reporter Tool in the SCA BB Console

The SCA Reporter can be run as a tool in the SCA BB Console.

Step 1 Choose Start > All Programs > Cisco SCA > SCA BB Console 3.7.0 > SCA BB Console 3.7.0. The SCA BB Console appears (Figure C-1).

Figure C-1 SCA BB Console

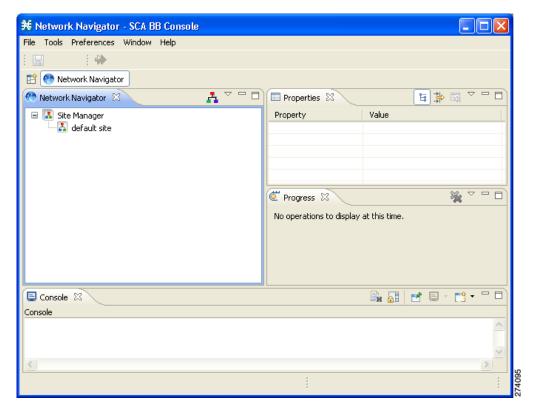

**Step 2** Configure and activate a database connection. (See Managing Database Connections, page 2-12.)

**Step 3** From the Console main menu, choose **Tools > Reporter**.

The Reporter tool opens (Figure C-2).

Figure C-2 Reporter Tool

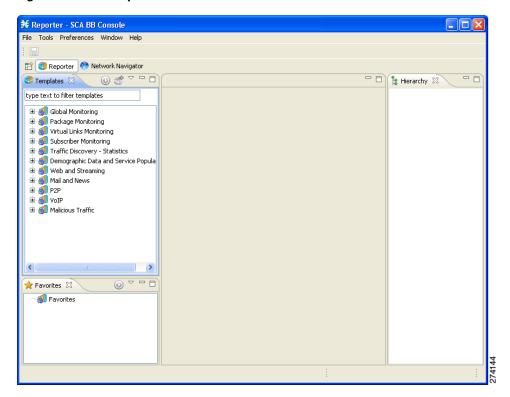

**Step 4** You use the Reporter tool in the same way that you use the SCA Reporter as a standalone, as described in this manual (Figure C-3).

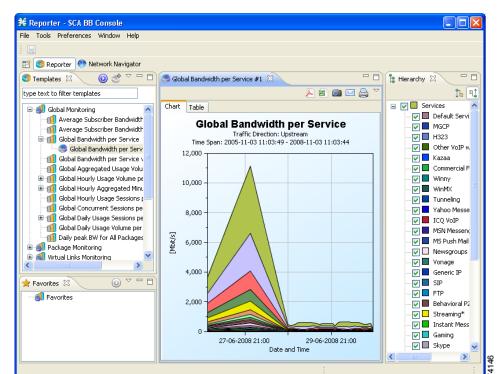

Figure C-3 Reporter Tool With Report Displayed